#### 浙江开山压缩机股份有限公司

## 关于召开2015年第一次临时股东大会的通知公告

 根据有关法律和公司章程的规定,拟召开公司2015年第一次临时股东大会, 相关事宜安排如下:

一、本次股东大会召开的基本情况

1、会议召集人:公司董事会

2、会议召集的合法性及合规性:经公司第二届董事会第二十次会议审议通过, 决定召开本次临时股东大会,召集程序符合有关法律、行政法规、部门规章、规 范性文件和《公司章程》的规定。

3、会议召开时间:

现场会议时间:2015年3月6日下午13:00

网络投票时间:2015年3月5日--2015年3月6日。其中,通过深圳证券交易所交易 系统进行网络投票的时间为2015年3月6日上午9:30-11:30,下午13:00-15: 00;通过深圳证券交易所互联网系统投票的具体时间为2015年3月5日15:00至 2015年3月6日15:00的任意时间。

4、会议召开地点:公司会议中心。

5、会议召开方式:现场会议与网络投票相结合的方式

6、会议出席对象

(1)截止2015年3月2日下午收市时在中国证券登记结算有限责任公司深圳分公 司登记在册的公司全体股东均有权出席本次会议并行使表决权,股东可以书面形 式委托代理人出席会议和参加表决,该股东代理人不必是公司的股东。(授权委 托书样式见附件一)。

(2)公司董事、监事和高级管理人员。

(3)保荐机构代表及公司聘请的见证律师。

7、公司股权登记日:2015年3月2日。

二、本次股东大会审议事项

《关于公司孙公司与关联公司进行关联交易的议案》

三、会议登记方法

1、会议登记方式:

(1)自然人股东须持本人身份证、股东账户卡进行登记;委托代理人出席会议 的,须持本人身份证、委托人股东账户卡和授权委托书进行登记;

(2)法人股东由法定代表人出席会议的,需持法人营业执照复印件(加盖公章)、 法定代表人身份证明和法人股东账户卡进行登记;由法定代表人委托的代理人出 席会议的,需持本人身份证、法人营业执照复印件(加盖公章)、法人股东单位 的法定代表人依法出具的授权委托书和法人股东账户卡进行登记。

(3)异地股东可以信函或传真方式办理登记,股东须仔细填写《股东参会登记 表》(式样见附件二),并附身份证及股东账户复印件,以便登记确认(信封须 注明"股东大会"字样),不接受电话登记。

2、登记时间:

登记时间:2015年3月2日(星期五)上午8:30—11:30。

3、登记地点及授权委托书送达地点:公司证券投资部

4、受托人在登记和表决时提交文件的要求:

(1)个人股东委托代理人出席会议的,代理人应出示本人身份证原件、股东身 份证复印件、股东授权委托书原件。

(2)法人委托代理人出席会议的,代理人应出示本人身份证原件、法人股东依 法出具的书面授权委托书原件。

(3)委托人以其所代表的有表决权的股份数额行使表决权,每一股份享有一票 表决权。

(4)授权委托书应当注明在委托人不作具体指示的情况下,委托人或代理人是 否可以按自己的意思表决。

5、股东大会投票表决方式:

(1)现场投票:包括本人出席及通过填写授权委托书授权他人出席。

(2)网络投票:公司将通过深圳证券交易所交易系统和互联网投票系统向股东 提供网络形式的投票平台,公司股东应在本通知列明的有关时限内通过深圳证券 交易所的交易系统或互联网投票系统进行网络投票。(具体投票流程见附件三) 公司股东只能选择上述投票方式中的一种表决方式。同一表决权出现重复投票的 以第一次有效投票结果为准。

6、注意事项:出席现场会议的股东和股东代理人请携带相关证件原件于会前半 小时到会场办理登记手续。

四、联系方式

1、联系人:杨建军、姜珊珊

2、电话:0570-3662177

3、传真:0570-3662786

4、电子邮箱:zqtzb@kaishangroup.com

5、联系地址:浙江省衢州市经济开发区凯旋西路9号

6、邮编:324002

五、参加网络投票的具体操作流程

本次股东大会上,股东可以通过深交所交易系统和互联网投票系统(网址: http://wltp.cninfo.com.cn)参加投票,网络投票操作流程详见附件三。

六、其他事项

1、临时提案请于会议召开十天前提交。

2、本次股东大会预期半天,请与会股东自行安排食宿、交通。

浙江开山压缩机股份有限公司

二〇一五年二月十二日

附件一:

## 授 权 委 托 书

兹委托 代表本人/本公司出席浙江开山压缩机股份有限公司2015第 一次临时股东大会。受托人有权依照本授权委托书的指示对本次股东大会审议的事 项进行投票表决,并代为签署本次股东大会需要签署的相关文件。

本授权委托书的有效期限为自本授权委托书签署之日起至本次股东大会结束之 时止。

委托人对受托人的指示如下:

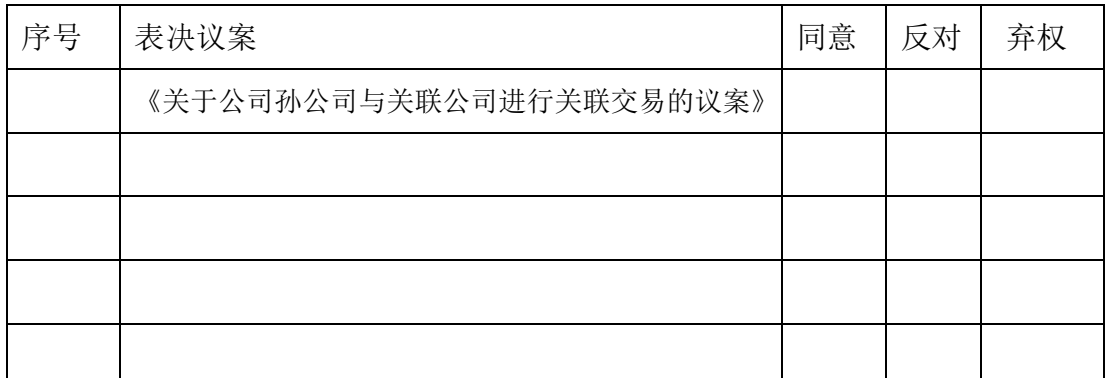

委托人对受托人的指示,以在"同意"、"反对"、"弃权"下面的方框中打"√"为准, 对同一审议事项不得有两项或多项指示。如果委托人对某一审议事项的表决意见未作具体指 示或对同一审议事项有两项或多项指示的,受托人有权按自已的意思决定对该事项进行投票 表决。

委托人(个人股东签字,法人股东法定代表人签字并加盖公章):

委托人身份证号码或营业执照号码:

委托人股票账号:

委托人持有股数: 股

受托人(签字):

受托人身份证号码:

委托日期:

附注:

1、本授权委托的有效期:自本授权委托书签署之日至本次股东大会结束;

2、单位委托须加盖单位公章;

3、授权委托书复印或按以上格式自制均有效。

附件二:

# 股东参会登记表

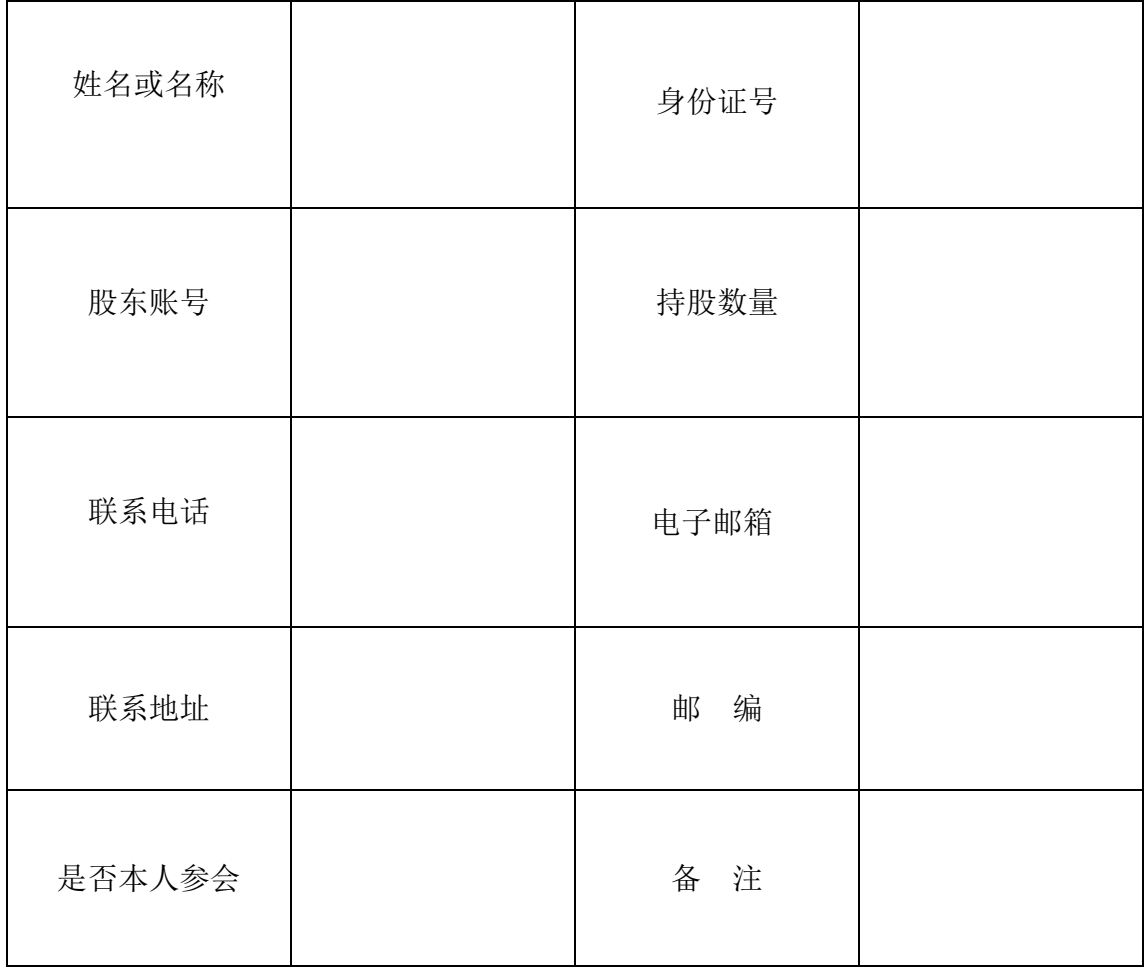

附件三:

## 网络投票的操作流程

 本次股东大会上,公司将向股东提供网络投票平台,股东可以通过深圳证券 交易所交易系统投票和互联网投票(地址为 http://wltp.cninfo.com.cn),具 体操作流程如下:

一、采用交易系统投票的投票程序:

1、本次股东大会通过交易系统进行网络投票的时间为 2015 年 3 月 6 日上午 9: 30-11:30,下午 13:00-15:00。

2、股东投票代码:300257; 投票简称:开山股份

3、在投票当日, "开山股份""昨日收盘价"显示的数字为本次股东大会审议 的议案总数。

4、通过交易系统进行网络投票的操作程序:

(1) 讲行投票时买卖方向应选择"买入",

(2)在"委托价格"项下填报本次临时股东大会的议案序号,以 1.00 元代表 第 1 个需要表决的议案事项, 每一议案应以相应的委托价格分别申报。本次股 东大会需要表决的议案事项的顺序号及对应的申报价格如下表:

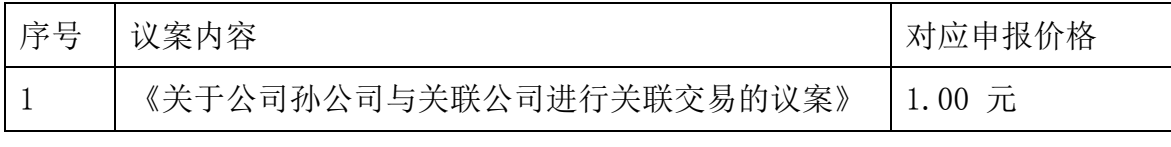

(3)对于不采用累积投票制的议案,在"委托数量"项下填报表决意见,1 股 代表同意,2 股代表反对,3 股代表弃权。

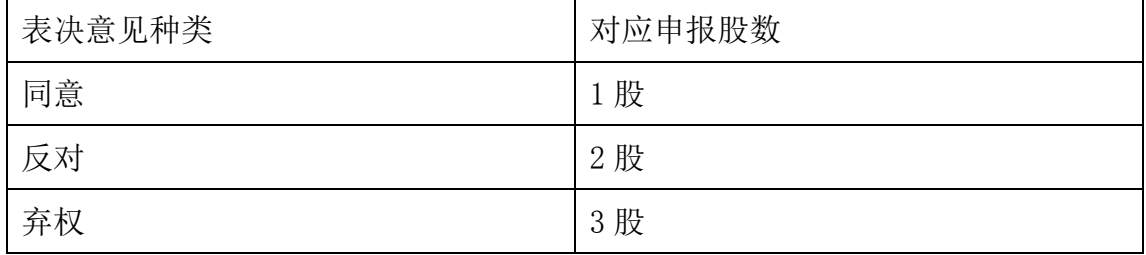

(4)投票举例:

股权登记日持有"开山股份"股票的投资者,对议案一投赞成票的,其申报如下:

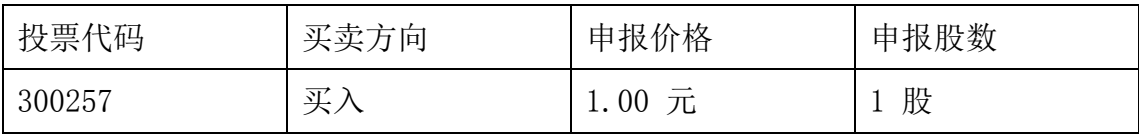

(5)投票注意事项:

A 对同一表决事项的投票只能申报一次,不能撤单,多次申报的,以第一次申报 为准。

B 不符合上述规定的申报无效,深圳证券交易所交易系统作自动撤单处理。

C 如需查询投票结果,请于投票当日下午 18:00 以后登录深圳证券交易所互联 网投票系统(http://wltp.cninfo.com.cn),点击"投票查询"功能,可以查看 个人网络投票结果,或通过投票委托的证券公司营业部查询。

二、采用互联网投票的投票程序:

1. 股东获取身份认证的具体流程按照《深圳证券交易所投资者网络服务身份认 证业务实施细则》的规定,股东可以采用服务密码或数字证书的方式进行身份认 证。

(1) 申请服务密码的流程

登陆网址 http://wltp.cninfo.com.cn 的密码服务专区注册;填写"姓名"、 "证券账户号"等相关信息并设置服务密码,如申请成功,系统会返回一个 4 位数字的激活校验码。

(2) 激活服务密码

股东通过深圳证券交易所交易系统比照买入股票的方式,凭借"激活校验码" 激活服务密码。该服务密码通过交易系统激活成功后的半日方可使用。服务密码 激活后长期有效,在参加其他网络投票时不必重新激活。密码激活后如遗失可通 过交易系统挂失,挂失后可重新申请,挂失方法与激活方法类似。申请数字证书 的,可向深圳证券信息公司或其委托的代理发证机构申请。

2. 根据获取的服务密码或数字证书登录网址 http://wltp.cninfo.com.cn 的 互联网投票系统进行投票。

(1) 登录 http://wltp.cninfo.com.cn,在"上市公司股东大会列表"选择 "浙江开山压缩机股份有限公司 2015 年第一次临时股东大会投票"。

(2) 进入后点击"投票登录", 选择"用户名密码登陆", 输入您的"证券账 户号"和"服务密码";已申领数字证书的投资者可选择 CA 证书登录。

(3) 进入后点击"投票表决",根据网页提示进行相应操作。

(4) 确认并发送投票结果。

3. 股东进行投票的时间

通过深圳证券交易所互联网投票系统投票的具体时间为: 2015 年 3 月 5 日 15: 00 至 2015 年 3 月 6 日 15:00 的任意时间。

三、网络投票的其他注意事项

1、网络投票系统按股东账户统计投票结果,如同一股东账户通过以上两种方式 重复投票,股东大会表决结果以第一次有效投票结果为准。

2、股东大会有多项议案,某一股东仅对其中一项或者几项议案进行投票的,在 计票时,视为该股东出席股东大会,纳入出席股东大会股东总数的计算;对于该 股东未发表意见的其他议案,视为弃权。

3、股东通过网络投票系统投票后,不能通过网络投票系统更改投票结果。